# Doctoral Thesis *A Visual Analysis System for Hierarchical Ensemble Data*

#### Matthias Thurau

*Computer and Cognitive Sciences (INKO), University of Duisburg-Essen, Duisburg, Germany*

## 1 STAGE OF THE RESEARCH

My research is done during a project with the steel making industry in cooperation with the university of Duisburg-Essen. We cooperated with a big German steel production facility to digitize samples of steel to control and enhance steel quality. While the project included various areas of research for four doctoral students, my part is the visual representation of results. I am working on the visual analysis system since two years and have planned another year to finish the implementation, evaluation and doctoral thesis writing.

### 2 OUTLINE OF OBJECTIVES

Steel making is a very complex process consisting of various stages. At each stage, the production parameters can vary to fulfill the wishes of differing customers. There are thousands of grades of steel, each having specialized properties relating to corrosion, heat resistance, deformability, welding quality, costs and so forth. To fulfill these differing requirements, variations occur in the production process. There may be variations in the process flow, whether intentionally such as varying the number of production steps in order to reduce costs, which would normally affect the purity of the steel or unintentionally through malfunctions. Also, there are variations in the process parameters, like different melting temperatures, different material ingredients and the different timings and durations of each production step. Additionally, the process is subject to various natural fluctuations that have an impact on the outcome. While the smelting furnace should be heated to a certain temperature, it may fluctuate by several degrees and may thus affect the outcome.

The outcome is measured in the form of a multidimensional data set for a sample of the finished steel slab. The steel-making facility is digitizing scientific volume data about defects found in the steel. These defects can be impurities in the form of nonmetallic

inclusions, argon bubbles or cracks. The volume data is analyzed in a preprocess to create shape descriptors, which can be analyzed much faster than the original volume data.

Summarizing said, there are hundreds of input parameters, whether desired or undesired through uncertainty, that influence the outcome. That outcome again is highly complex and huge. The outcome is hierarchical, multidimensional, multivariate, multimodal and hierarchical. This is highly comparable to typical ensemble data sets which often come from simulations, like climate research (Nocke et al., 2007). However, ensemble data from simulations often include timevarying results, taken from different time-steps of the simulation. The dimension of time is not supported by my system, as the data set is not computer-simulated and thus only analyzes a single measured outcome.

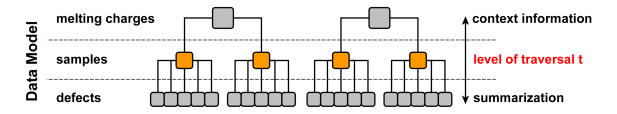

Figure 1: The system architecture has a data tree in the center, the main data model. Several data interactions are available for manipulating that tree.

Fig. 1 shows the data model. The hierarchical data sets consists of three levels, named melting charges, samples and defects in our use case scenario. There is a *level of traversal t*, which is the hierarchical level of the nodes to compare. As an example, we can compare samples with each other, but not samples with defects as that would not make much sense.

## 3 RESEARCH PROBLEM

The goal of the analysis of our ensemble data set is to identify the significance of various input parameters on the output (sensitivity analysis), analyze those changes in detail (trend analysis), find relationships between different output variables (dimensions), analyze the range of outcomes (uncertainty) and find anomalies and outliers within the samples for quality control purposes. Some of the expected results are the following. Defects floating in the liquid steel may have an ascending force, like that of bubbles in sparkling water. As a result, since the border of the steel slab solidifies first when it meets a lower ambient temperature, defects should be trapped in the so called inclusion band, which is located in the upper part of the slab. The larger a defect is, the greater its ascending force and therefore the higher its position in the inclusion band. Other properties that may influence the position of defects are sphericity (form descriptor), type of defect, and properties inherited from the melting charge, such as material ingredients or the duration of the oxygen blowing process. With certain types of defects, the defects size may correlate with its sphericity, again like bubbles in sparkling water. The bigger the defect is, the more spherical it may be. A more complex relation may be the melting temperature in combination with the defects position. Because initial temperature determines how long steel remains molten, the degree of the influence of the defects size on its position may vary. Several of these effects and relationships can be analyzed with my system.

#### 4 STATE OF THE ART

## 4.1 Visualizing the Complex Data Hierarchy

One possibility is to visualize a selected *level of traversal t* with some kind of visualization. For instance, a histogram is shown which summarizes a single dimension of all the nodes on *level t*, e.g., the cleanliness of all samples. This actually means, that each node on *level t* is simplified so that it can be visualized. This of course can be very beneficial, as some of the "unimportant" dimensions aren't shown and thus won't distract the end user. I call this kind of visualization a *level overview visualization* as it gives a brief summary of the whole *level t*. Another example is the visualization of a two dimensional graph to reveal the influence of an input parameter to an outcome dimension (trend analysis), e.g., the steel cleanliness over the smelting temperature. While my systems allows the visualization of a *level overview*, it is not the focus of my research.

Small multiples (Tufte, 1990), on the other hand, are well known to visualize multiple nodes using the data of lower hierarchical levels, e.g., each sample is

represented by a histogram of the volumes of the defects found in it. This is actually a more detailed way to visualize the complete *level t*. I applied that idea and extended the small multiples to "small multiples of multiple views".

Finally, there exist many visualization systems to analyze such data sets. A single node is a complex data structure, because it has context information available and also multiple child-nodes consisting of various dimensions and modalities. Hierarchical visualizations, like treemaps, could reveal the hierarchical structure but that would not be of interest here as there is a fixed hierarchy known by the end users. State of the art are visualization systems, which allow the selection of hierarchical levels and data dimensions in combination to a visualization type (histogram, graph, etc.) to get a visualization, or view, on a selected slice of the data. Multiple of those visualizations and views (Multiple Views) can be arranged side by side to support the data analysis in more detail and are today's state of the art. Further more, linking and brushing abroad single views are used to help analyzing the data further more.

## 4.2 First Contribution

I retain and support the state of the art of general purpose multiple view systems to get an insight of a complex node, like one sample. Users can build their own MultiView-layouts using various visualization types to visualize different dimensions and hierarchical levels at once (Wang Baldonado et al., 2000). My added contribution is, that the user-created MultiView-layout is reused multiple times to visualize multiple nodes side by side. Therefore, the user is encouraged and supported to configure the layout in such a way, that the specific data from a node of *level t* is visualized, as shown in fig. 2 and 4.

There is some text-based information from parent nodes (melting charges), some statistical visualizations summarizing lower nodes (piechart of defect types, etc.) and scientific volume visualizations from especially dangerous defects found through simple data mining techniques.

The expected outcome is a huge enhancement in data selection, because the typical node selection of state of the art systems uses some text-based explorers or smaller simplified visualizations. My system visualizes the nodes fully so that the users can search visually by scrolling through the nodes, comparable to small multiples. It is able to seamlessly adapt to different roles, whether the analysis of a single ensemble member (typically a large coordinated multiple view) or the trend analysis of multiple ensemble members

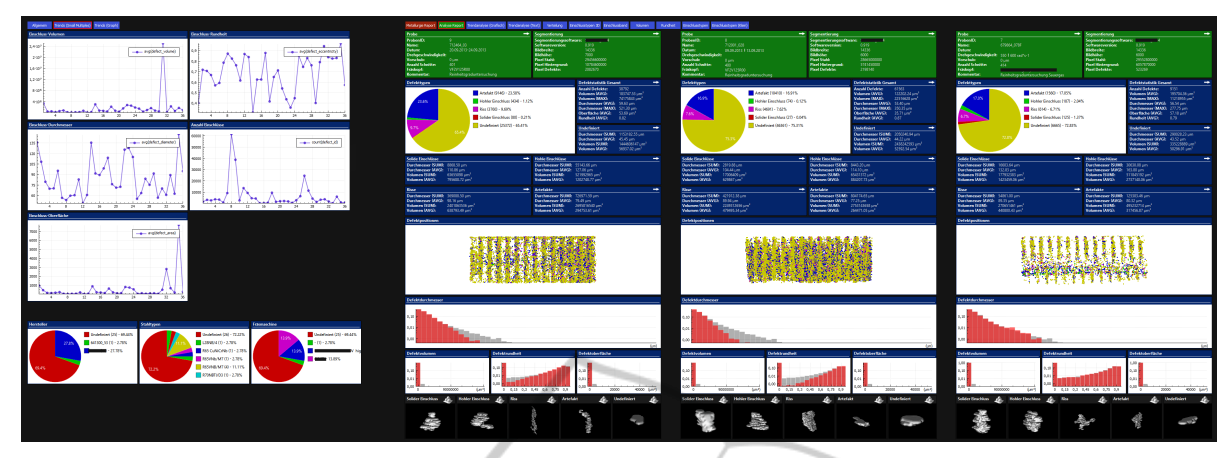

Figure 2: This screenshot shows the level of traversal set to samples. The samples of the current data tree are visualized. Each sample is presented in multiple views consisting of various visualization types and data from different hierarchical levels (context+detail). Level overview visualizations are positioned on the left side. By scrolling further to the right, more samples can be seen.

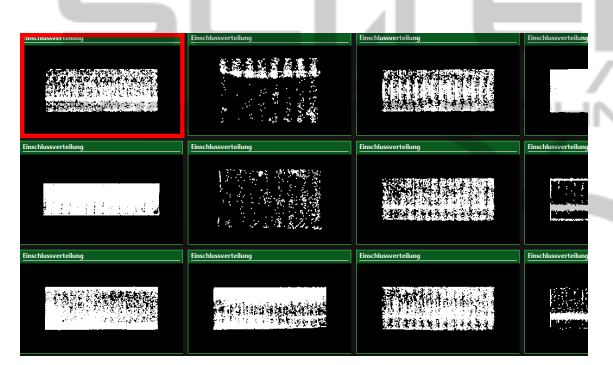

Figure 3: A layout for small multiples consisting of only one view per node.

(typically small multiples using a single small visualization, fig. 3). For that reason, my system allows layouts to be saved for reuse at a later time. Changing the layouts is done by clicking its name on the top of the screen. Multiple predefined layouts are common in systems like  $Eclipse<sup>1</sup>$  or Microsoft Visual Studio<sup>2</sup>.

Also, I expect great results for trend analysis by resorting and filtering the data on different hierarchical levels. For that reason, I am thinking about adding intelligent or augmented scrollbars, that show additional information about the current nodes visible (McCrickard and Catrambone, 1999). As the amount of nodes may exceed a practical amount to study, users can adjust the system to only show a desired amount of percentiles of the nodes of *level t*. Also, users can aggregate nodes to study groups of nodes as described next.

#### 4.3 Visualizing Ensemble Data

When dealing with ensemble data or multi-run data (Wilson and Potter, 2009), one of the main tasks is to compare. How does one ensemble member differ from other ensemble members? Which input parameters led to the "best" ensemble member? State of the art is to visualize reference data into the visualizations to see a single ensemble member in comparison to the whole ensemble (Kehrer and Hauser, 2013). As reference data consists mostly of multiple nodes, the visualizations are enhanced by techniques know from uncertainty visualization (Pang et al., 1996), e.g., each bin of a histogram is enhanced by a whisker-boxplot showing the the reference ensemble members in comparison (Mcgill et al., 1978). These visualizations do not only show a single value, but a range of values. That range can be shown with varying precisions. While averaged values may be enough for some analysis, other analysis may demand for a five-number summary (*minimum, lower quartile, median, upper quartile, maximum*) or even the full reference data by visualizing them altogether into a single visualization (like done with families of curves (Konyha et al., 2012)).

On the other hand, ensemble members of interest can be aggregated to form a group. That way, a group of ensemble members can be compared to another group of ensemble members. This means in particular, two groups of ensemble members are to be visualized side by side using uncertainty visualization techniques.

<sup>1</sup>http://www.eclipse.org/

<sup>2</sup>http://www.microsoft.com/visualstudio/

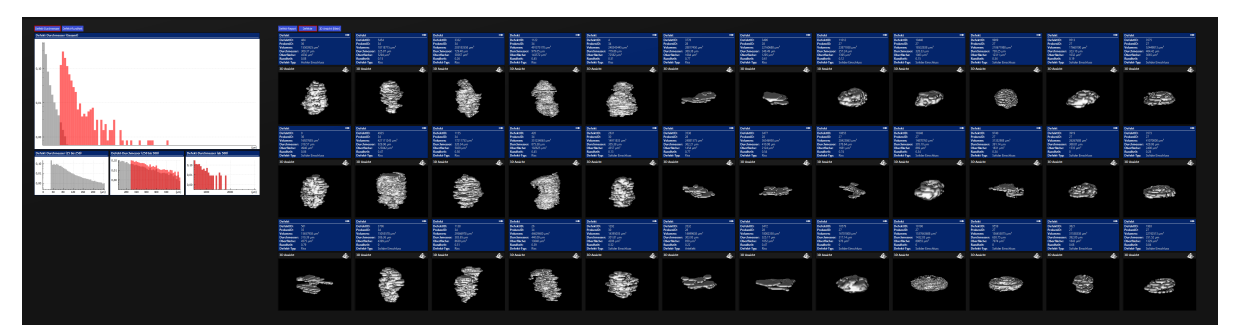

Figure 4: This screenshot shows the level of traversal set to defects. The user created a layout to see the volume data and some meta information about the defect.

#### 4.4 Second Contribution

Through the way of dealing with multiple data nodes by visualizing multiple MultiView-layouts side by side, there came the idea to aggregate those layouts to visualize groups of nodes. This way, user see various groups side by side on the screen, each group visualized by a MultiView-layout. This is of particular interest for groups of samples having the same process input parameter. The translation of a single node layout to a group layout can be done mostly automatic. For Instance, when the layout of a sample used a traditional histogram of defect-volumes, a layout for a group of samples will show a histogram based on whisker-boxplots. Basically, every visualization type is enhanced to show uncertainties that originate through the groups or aggregates of nodes. Those enhancements will be implemented for various visualization forms, like pie charts, text areas, histograms, graphs and scatter plots (Pang et al., 1996). For other forms, like volume data visualization, I will refer to literature on how to visualize aggregated volume data (Rhodes et al., 2003).

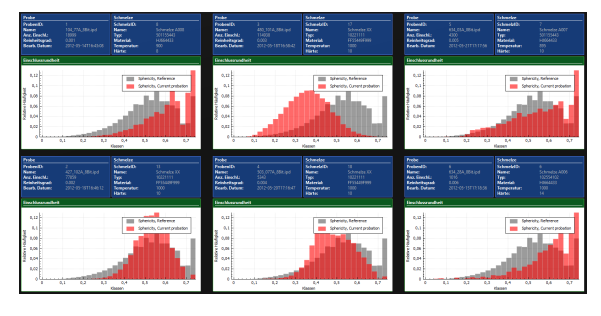

Figure 5: Several samples presented by histograms. The red bars visualize the distribution of the defects sphericity in the sample, and the grey bars visualize the same data dimension from reference data (in this case, the aggregation of all samples of the same steel grade as this particular sample). While the red bars show original data of a sample, the grey bars represent averaged data from the reference group.

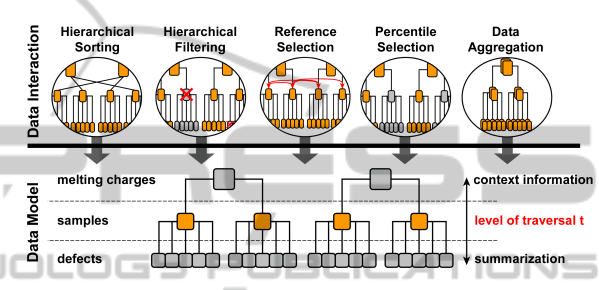

Figure 6: Several data interaction techniques are available to change the data model tree.

The complete set of data interaction techniques is shown in fig. 6. Data aggregation can be done based on categorical numbers or strings, like the steel type (like *SQL GROUP BY*). Visualizing groups based on the steel types makes much sense, as each steel type uses a different set of input parameters and therefore the outcomes per steel type should be more equally and comparable. Data aggregation on dimensions of cardinal numbers can be achieved by putting them into groups of intervals, whether with equally divided interval ranges (e.g. melting temperatures 1000-1100; 1100-1200; ...) or with equally divided number of nodes in each interval (e.g. melting temperatures 1000-1059; 1059-1099; ...). Here again, by using the data interaction technique *hierarchical sorting*, users can sort those groups, for instance by the average defect volume, and thus analyze trends.

The interactive *reference selection* is also a new contribution in this context. The user can configure a list of dimensions that have to be equal. For instance, the user may ask for the steel-type and the meltingtemperature  $(+/- 100)$  to be equal to be matched into the reference data of the corresponding node. That kind of input-methodology is used, as each node or group of nodes has a different steel-type and meltingtemperature and thus asks for a different set of reference data. By visualizing a single MultipleViewlayout, the user could just select reference data directly, for instance through selection with the mouse.

However, the layout descriptions for my system using multiples of MultiView-layouts asks for a more general input methodology so that the layouts can be reused for different nodes.

# 5 METHODOLOGY

Most of the described ideas will be implemented so that evaluations with user and experts can take place. I plan to publish a systematic evaluation as part of my doctoral thesis to identify the strengths and weaknesses of my approach in detail.

We work with very large data sets. This makes the system unusable for fast and interactive exploration and analysis when not dealt with. The large amount of visualizations is one of the smaller problems. Each visualization can be rendered to a texture, so that the translation of the screen (scrolling) only demands a redraw of that texture. The visualization is only fully redrawn, when users interact in a more complex way (like rotating). Interaction on views can have different kind of complexities:

- not linked: only the interacted visualization will change
- locally linked: multiple visualizations within the same node (single MultiView-layout) will change
- globally linked: multiple visualizations from all nodes will change

However, redraw-operations have to be done screen-wide only. When a visualization is not visible, the new interactions can be applied as soon as it comes into the visible area. As the MultiView-layouts have a fixed size, the scrollbar-position can be used to calculate the corresponding node-id very fast.

One of the bigger problems is the visualization of reference data and aggregated nodes. When data groups use much of the available data sets at once, data preparation need much time. Therefore, I plan to implement the visualization of aggregated nodes and reference data with a incremental visualization, where nodes are added to the visualization data one at a time (Fisher et al., 2012).

# 6 EXPECTED OUTCOME

As a part of this system is already implemented, I already collected feedback from the staff of the steel production facility and also from information visualization experts. Reactions were positive. The visual search capabilities proved to be very useful. The

staff had originally worked with reports that had to be opened one at a time. With my system, they were able to create a node layout that equals their previous full data report. They can now search much faster for specific characteristics and outliers in the reports through the side-by-side visualizations, which also include reference data. By sorting, they were able to analyze trends and by filtering, determine the requirements for certain trends and analysis results. Changing the node layout to visualize only a limited aspect or dimension of the data set is beneficial, in that it speeds up checking for repeatability and trend analysis. However, users had difficulty locating the exact layout they had previously saved. They had the layout appearance in mind but not necessarily its name they used to save it. Regarding the more complex use cases, we plan a user evaluation in future research. When a multiple view layout of one node reveals a relationship between data dimensions, how can users perceive trends between multiple nodes within that relationship? For instance, how does the influence of a defects size on its position change as the temperature of the melting charge increases? The influence may be higher at higher melting temperatures.

# REFERENCES

- Fisher, D., Popov, I., Drucker, S., and schraefel, m. (2012). Trust me, i'm partially right: incremental visualization lets analysts explore large datasets faster. In *Proceedings of the SIGCHI Conference on Human Factors in Computing Systems*, CHI '12, pages 1673– 1682, New York, NY, USA. ACM.
- Kehrer, J. and Hauser, H. (2013). Visualization and visual analysis of multifaceted scientific data: A survey. *Visualization and Computer Graphics, IEEE Transactions on*, 19(3):495–513.
- Konyha, Z., Lež, A., Matković, K., Jelović, M., and Hauser, H. (2012). Interactive visual analysis of families of curves using data aggregation and derivation. In *Proceedings of the 12th International Conference on Knowledge Management and Knowledge Technologies*, i-KNOW '12, pages 24:1–24:8, New York, NY, USA. ACM.
- McCrickard, D. and Catrambone, R. (1999). Beyond the scrollbar: an evolution and evaluation of alternative navigation techniques. In *Visual Languages, 1999. Proceedings. 1999 IEEE Symposium on*, pages 270– 277.
- Mcgill, R., Tukey, J. W., and Larsen, W. A. (1978). Variations of box plots. *The American Statistician*, 32(1):12–16.
- Nocke, T., Flechsig, M., and Bohm, U. (2007). Visual exploration and evaluation of climate-related simulation data. In *Simulation Conference, 2007 Winter*, pages 703–711.

PUBL

**IONS** 

- Pang, A. T., Wittenbrink, C. M., and Lodh, S. K. (1996). Approaches to uncertainty visualization. *The Visual Computer*, 13:370–390.
- Rhodes, P. J., Laramee, R. S., Bergeron, R. D., and Sparr, T. M. (2003). Uncertainty visualization methods in isosurface volume rendering. In *Eurographics 2003, Short Papers*, pages 83–88.
- Tufte, E. (1990). *Envisioning information*. Graphics Press, Cheshire, CT, USA.
- Wang Baldonado, M. Q., Woodruff, A., and Kuchinsky, A. (2000). Guidelines for using multiple views in information visualization. In *Proceedings of the working conference on Advanced visual interfaces*, AVI '00, pages 110–119, New York, NY, USA. ACM.
- Wilson, A. T. and Potter, K. C. (2009). Toward visual analysis of ensemble data sets. In *Proceedings of the 2009 Workshop on Ultrascale Visualization*, UltraVis '09, pages 48–53, New York, NY, USA. ACM.

 $=$ 

AN.

INOL

SCIENO